возвращающие следующие данные: начальное состояние формы, схему проверки данных на корректность с помощью Yup, разметку формы на JSX. Поскольку любой компонент в пользовательском интерфейсе на React должен возвращать функцию, то была возвращена функция с разметкой формы. Она будет вызвана, когда компонент авторизации будет встречен компилятором в процессе компиляции. После разработки визуальной части была определена функция отправки формы на сервер. Для этого использовался RTK Query и определён в заранее созданном для запросов на сервере файле интерфейс функций авторизации и регистрации, а также соответствующие URL-адреса роутера и специального контроллера. Далее эти функции были экспортированы в файл с формой и их выполнение было связано с действием нажатия на кнопку подтверждения отправки данных на сервер. Наконец, правильность функционирования описанного процесса и выполнения всех намеченных модулем задач были протестированы.

**Заключение**. Опыт разработки приложения позволил сделать следующие выводы. Строгое следование архитектурным концепциям не всегда может положительно влиять на результат. Некоторые проекты требуют уникальных решений в процессе самой разработки и безоговорочное следование тем или иным концепциям может выступать обоюдоострым мечом на войне за успех проекта. Тем не менее, в данном вебприложении вышеперечисленные концепции применяются и реализуются в полной мере без какого-либо ущерба. использование в КРИ СОБЕТ и погресления и последания и последания и последания и и в последания и последания и последания и последания и последания и последания и последания и последания и последания и последания и после

## **Литература**

1 Документация по React [Электронный ресурс]. – Режим доступа: https://react.dev/reference/react. – Дата доступа: 14.04.2023.

2 Документация по Node.js [Электронный ресурс]. – Режим доступа: https://nodejs.org/en/docs. – Дата доступа: 14.04.2023.

**УДК 004.4'2:004.75**

*А. В. Скибунов*

## **РЕАЛИЗАЦИЯ ETL-ПРОЦЕССОВ С ИСПОЛЬЗОВАНИЕМ СЕРВИСОВ AWS**

*Статья посвящена описанию реализации ETL-процессов с использованием сервисов Amazon [1]. Проектирование выполнено в среде Amazon Lambda и Amazon Glue, а разработка – на языке программирования Python с использованием его библиотек и модулей. В некоторых процессах задействовано использование OLAP – базы данных Amazon RedShift и OLTP – базы данных PostgreSQL.*

AWS Lambda – это сервис вычислений без сервера, который позволяет запускать код в ответ на события и запросы. AWS Glue – это управляемый сервис ETL, который позволяет создавать и запускать ETL-процессы. Glue автоматически масштабируется, чтобы обрабатывать большие объемы данных и обеспечивает простой интерфейс для создания ETL-процессов.

Преимущества использования AWS Lambda и AWS Glue для ETL-процессов:

1) Масштабируемость. AWS Lambda и AWS Glue могут масштабироваться в зависимости от объема данных, что позволяет обрабатывать большие объемы данных.

2) Управляемые сервисы. AWS Lambda и AWS Glue предоставляют управляемые сервисы, которые обеспечивают надежность и безопасность.

3) Простота использования. AWS Lambda и AWS Glue предоставляют простой интерфейс для создания ETL-процессов, что позволяет быстро создавать и обновлять пронессы.

4) Интеграция с другими сервисами AWS. AWS Lambda и AWS Glue интегрируются с другими сервисами AWS, такими как Amazon S3, Amazon Redshift, Amazon RDS и другими.

Давайте рассмотрим пример использования AWS Lambda и AWS Glue для создания ETL-процессов. Предположим, что у нас есть набор данных в формате CSV, который мы хотим загрузить в базу данных PostgreSQL. Мы можем использовать AWS Lambda для извлечения данных из CSV-файла и AWS Glue для загрузки данных в базу ланных PostgreSOL (рисунок 1).

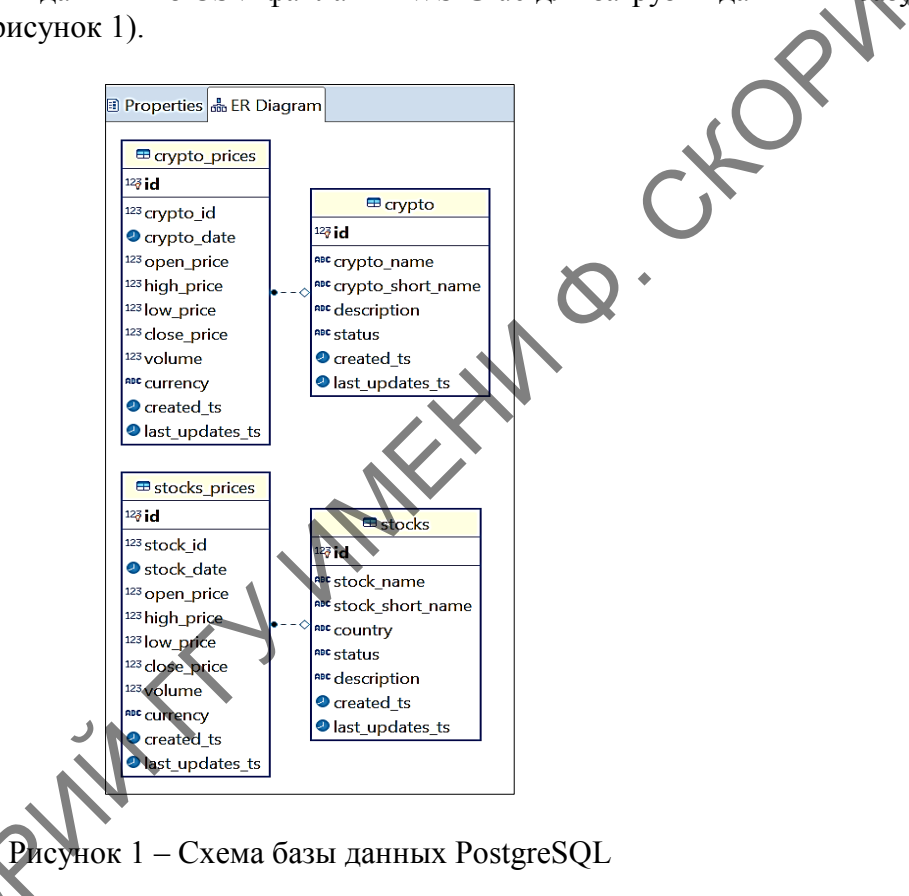

Шаг 1. Создание функции AWS Lambda для извлечения данных из CSV-файла. Мы можем использовать Python и библиотеку Pandas для извлечения данных из CSV-файла. Создадим функцию AWS Lambda, которая будет считывать данные из CSVфайла и возвращать их в формате DataFrame (рисунок 2).

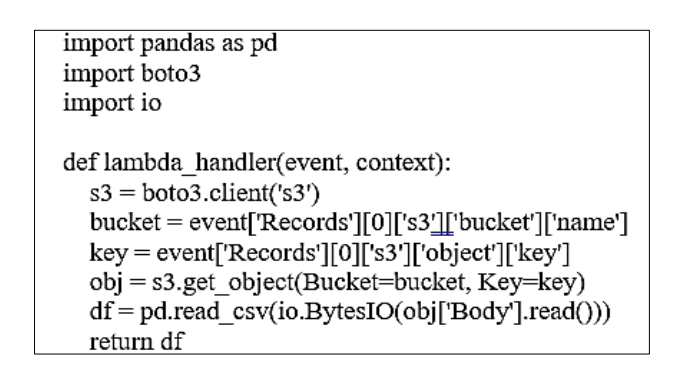

Рисунок 2 - Реализация функции AWS Lambda

Шаг 2. Создание ETL-процесса в AWS Glue.

Мы можем использовать AWS Glue для создания ETL-процесса, который загружает данные из DataFrame в базу данных PostgreSOL. Для этого необходимо выполнить следующую последовательность действий:

1) Создайте новый каталог для хранения таблицы в AWS Glue.

2) Создайте новую базу данных в AWS Glue.

3) Создайте новый ETL-процесс в AWS Glue и добавьте источник данных (DataFrame из AWS Lambda) и целевую базу данных PostgreSQL.

4) Настройте преобразование данных (трансформацию) для соответствия структуры данных источника данных и целевой базы данных.

5) Запустите ETL-процесс и проверьте результаты.

Шаг 3. Проверка результатов.

После выполнения ЕТL-процесса мы можем проверить результаты. чтобы убедиться, что данные были успешно загружены в базу данных PostgreSOL.

Шаг 4. Планирование задач.

Итак, последний шаг к автоматизации нашего приложения - это, конечно же, планирование наших задач на ежедневном уровне. Запланируем запуск наших задач с 9 утра и отмену в 9:40 утра по белорусскому времени (рисунок 3)

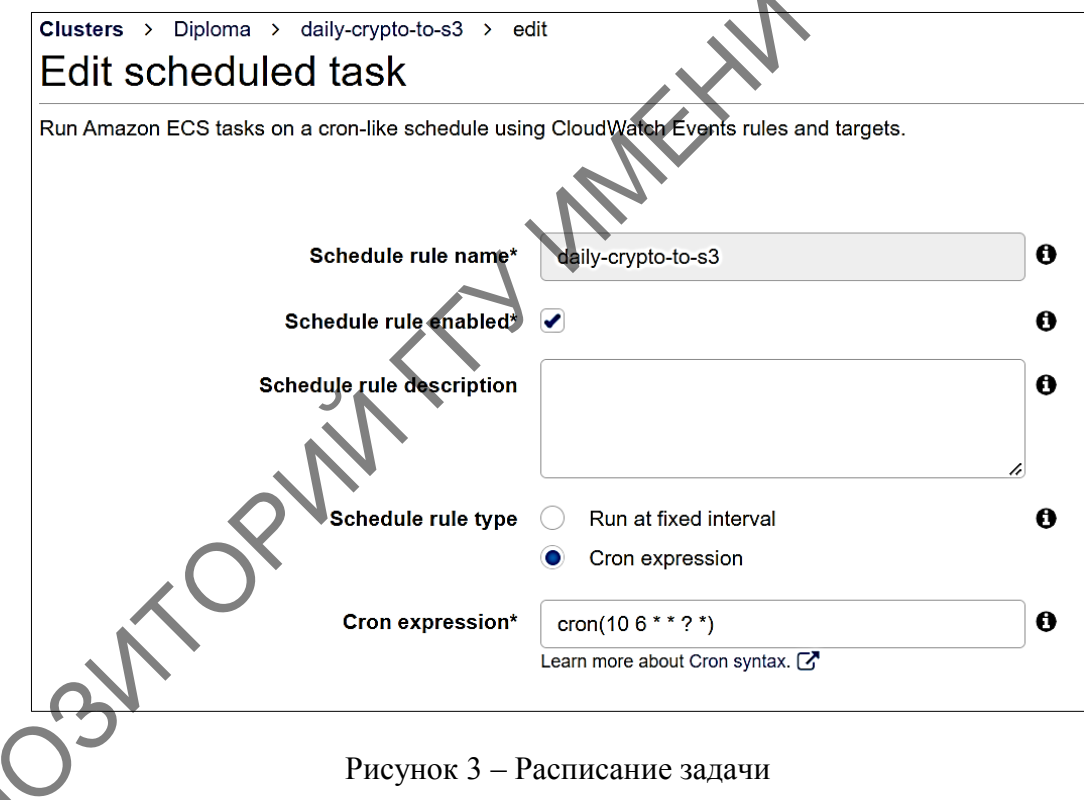

AWS Lambda и AWS Glue предоставляют мощные инструменты для создания етL-процессов. Их простота использования, масштабируемость и управляемость делают их идеальным выбором для предприятий любого размера.

## Литература

1 AWS [Electronic resource]. – Mode of access: https://aws.amazon.com/. – Date of access: 01.03.2023.